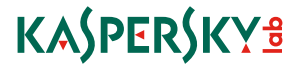

## **KASPERSKY**® SAFE KIDS

# Краткое руководство пользователя

Срок действия лицензии — 12 месяцев с момента активации продукта на первом устройстве или портале My Kaspersky.

Пожалуйста, сохраните данный документ!

## БЛАГОДАРИМ ЗА ВЫБОР KASPERSKY SAFE KIDS!

Kaspersky Safe Kids – это решение для защиты детей от опасностей интернета. Приложение помогает родителям ограничить время, которое дети проводят за экраном, ограничить доступ к нежелательным приложениям, сайтам и информации, получить информацию об их друзьях и публикациях в Facebook и быть в курсе, где находится ребенок.

Защита ребенка выполняется с помощью приложений для Windows®, Mac, Android™ и iOS®, а управление настройками родители могут осуществлять двумя способами:

- Полный список настроек и отчетности доступен на портале My Kaspersky ([https://center.kaspersky.com/mykids](https://center.kaspersky.com/?logonContext=N2us3HI2lOppswd1EyGKA9vpWDKoUbGzlReK3PNTBSnONDojr3bix5o2xPxuGieFGnX-Yqa7WxYPckjxxHbzQepzJjIfmOZ1SgPEF-oDa5JKhvfCmzZOMCsvmvDMa4w8Zq9kpGS5arRIpF9RQSEf1yjErQt8jdNpH8wXF1t_aZ4862d8q0H9L79-KRV7Rl9HXN3kUHCr7MEV5phtt_EHNvsCReqPjuLCHh0dsCAtbBGnf51M9f-s783sie1BfjLP6-ukvC4H9yvTh7NAS2wFGSvvJTf2xFbI7M471x0NKaSEptWmiWFrTy-ndFJWXBacQTJooGmBHFFRvBElFcIJBbgb59iIyeb6zTUSivb0xmJrr3LuvedfI2tK3-vUn24Tx7LoguhQ9zwVy9LMpEb97LWBc7IrSgxh_B9WjWBwGv6BsJvnzPprtS5VmS9Nkm58vAcd8Ah1n5SksfVgIQ7QGBn-lL-GEm7mnF8jWUDiHO9BSSOtU6ATL0npp68pjobI0));
- В приложениях для Android и iOS, активированных в родительском режиме, можно управлять основными настройками и получать оперативные уведомления о действиях ребенка.

После установки приложений на каждое из устройств ребенка подключите их к порталу My Kaspersky, введя логин и пароль от вашей учетной записи на устройстве.

Если у вас еще нет учетной записи на портале My Kaspersky, создайте новую.

#### Важно!

Выберите страну вашего пребывания соответственно стране, где вы приобретали лицензию, иначе продукт может быть недоступен.

Убедитесь, что вы используете единую учетную запись для всех ваших устройств.

## Как настроить защиту ребенка?

- 1. Создайте профиль ребенка на портале My Kaspersky (вкладка меню «Дети»)
- 2. Выберите устройство, которое использует ваш ребенок
- 3. Настройте параметры защиты на портале или с помощью приложения Kaspersky Safe Kids, активированного в родительском режиме на вашем устройстве
- 4. Если на устройстве ребенка еще не установлено приложение Kaspersky Safe Kids, установите его, следуя инструкции
- 5. Подключите устройство к вашей учетной записи и выберите профиль ребенка, который вы хотите активировать на устройстве. Настройки профиля будут применены.

### Как скачать приложение Kaspersky Safe Kids на устройство ребенка?

#### Компьютер или ноутбук Windows

- •Возьмите компьютер или ноутбук у ребенка
- •Откройте на его компьютере сайт [www.kas.pr/kids](http://www.kaspersky.ru/safe-kids#kids)
- •На открывшейся странице выберите «Скачать для Windows» и следуйте простым инструкциям

#### Смартфон или планшет Android

- •Возьмите телефон или планшет у ребенка
- •Просканируйте QR-код, который вы видите ниже, или откройте сайт [www.kas.pr/kids](http://www.kaspersky.ru/safe-kids#kids) на устройстве ребенка
- •На открывшейся странице выберите «Скачать в Google Play»
- Установите приложение Kaspersky Safe Kids и следуйте инструкциям в приложении

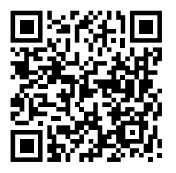

#### Компьютер или ноутбук Mac

- •Возьмите компьютер или ноутбук у ребенка
- •Откройте на его компьютере сайт [www.kas.pr/kids](http://www.kaspersky.ru/safe-kids#kids)
- •На открывшейся странице выберите «Скачать для Mac» и следуйте простым инструкциям

#### iPhone и iPad

- Возьмите iPhone или iPad у ребенка
- •Просканируйте QR-код, который вы видите ниже, или откройте сайт [www.kas.pr/kids](http://www.kaspersky.ru/safe-kids#kids) на устройстве ребенка
- •На открывшейся странице выберите «Скачать в AppStore»
- Установите приложение Kaspersky Safe Kids и следуйте инструкциям в приложении

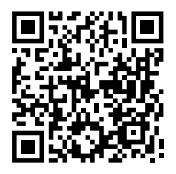

#### Как установить Kaspersky Safe Kids на устройство родителя?

Родительский режим доступен только на устройствах Android и iOS. Для активации приложения в родительском режиме и получения доступа к настройкам защиты и мгновенным уведомлениям выберите опцию, что это устройство «Одного из родителей» при начале работы с приложением, установленным по инструкции выше.

## Как Kaspersky Safe Kids помогает вам?

#### Правильное развитие

Научите детей не проводить все время у экрана. Лимитируйте время использования интернета и устройств.

#### Поиск детей

Задайте периметр, где ребенку следует быть в определенный период времени, и получите уведомление, если он покинул этот периметр.

#### Детский режим

Защитите детей от недетских сайтов и приложений. Включите детский режим интернета.

#### Здоровое общение

Узнайте, если у ребенка проблемы с друзьями. Присматривайте за его публикациями на Facebook.

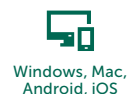

пп Безопасные сайты и приложения

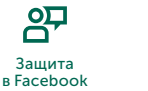

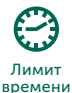

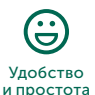

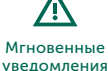

Поиск ребенка

Контактная информация:

АО «Лаборатория Касперского», Россия, Москва, 125212, Ленинградское шоссе, д.39А, стр.2 +7 (495) 797-8700, +7 (495) 956-7000 [www.kaspersky.ru](http://www.kaspersky.ru/)

Техническая поддержка: <http://support.kaspersky.ru>

Телефон: 8 (800) 700-8811 для звонков из России (звонок бесплатный) +7 (495) 663-8147 для звонков из Москвы

Форум пользователей: [forum.kaspersky.com](http://forum.kaspersky.com)

#### Дополнительные сведения вы можете получить из следующих источников:

- База знаний по адресу [support.kaspersky.ru](http://support.kaspersky.ru). База знаний содержит подробные ответы на вопросы, связанные с установкой, настройкой и использованием продуктов «Лаборатории Касперского».
- Личный кабинет по адресу [my.kaspersky.ru](https://my.kaspersky.com/?logonSessionData=E9viJ5UxffiV2nB5whJxOOXRGi2ZitG_PuklLzVauycNB6MTMEvzKxqmlfRsC3UTJg55IxAA0Y7gwVhPrR9AjZ4-cFccB9vXvIoGuVdu98imB_UKXDfnhR8iFgbWyvjPp-WmStTIZXAfV-EtzXDdpcB0q56Htb7MSzwgUwGnrK9ppuyQl-PR8v380bf_WWMWrtq1DiYs9gqdepGGV6KSd9W3SFnZnCgChtGfvhYWbPcDiTQk7gKUELSvdNl0YXWF4wnI7LhIO5VmhEnwr10KVUXp8vcGXr2cJr0xKJMMTV4B9mdM79QSpqF8TRufNJq0gDDVoCzxnkJ9X_WM8KUNbwnqlsvTsFCH3ZDDARzexAH-EB1i5Y6IbAXyRDqU6Rea-6cspKUcc5aiHaEzsZyWhgs2cfnpyQRy8z_ZtA6uHUoX9tmSgLPyc5yGdWeW-BXb0&returnUrl=ru) для обращений в Службу технической поддержки.

© АО «Лаборатория Касперского», 2016. Зарегистрированные товарные знаки и знаки обслуживания являются собственностью их правообладателей. Windows — товарный знак Microsoft Corporation, зарегистрированный в Соединенных Штатах Америки и в других странах. Mac, iPhone и iPad — зарегистрированные товарные знаки Apple, Inc. iOS — товарный знак или зарегистрированный в США и в других странах товарный знак Cisco Systems, Inc. и/или ее аффилированных компаний. Android — товарный знак Google, Inc. Часть этого материала воспроизводится с работы, созданной компанией Google, Inc., и используется в соответствии с условиями, описанными в лицензии Creative Commons Attribution 3.0